# **v1.20\_Quickstart**

## **1**

EMS (GUI EMS) Java Web Start ( Oracle-Java8).

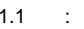

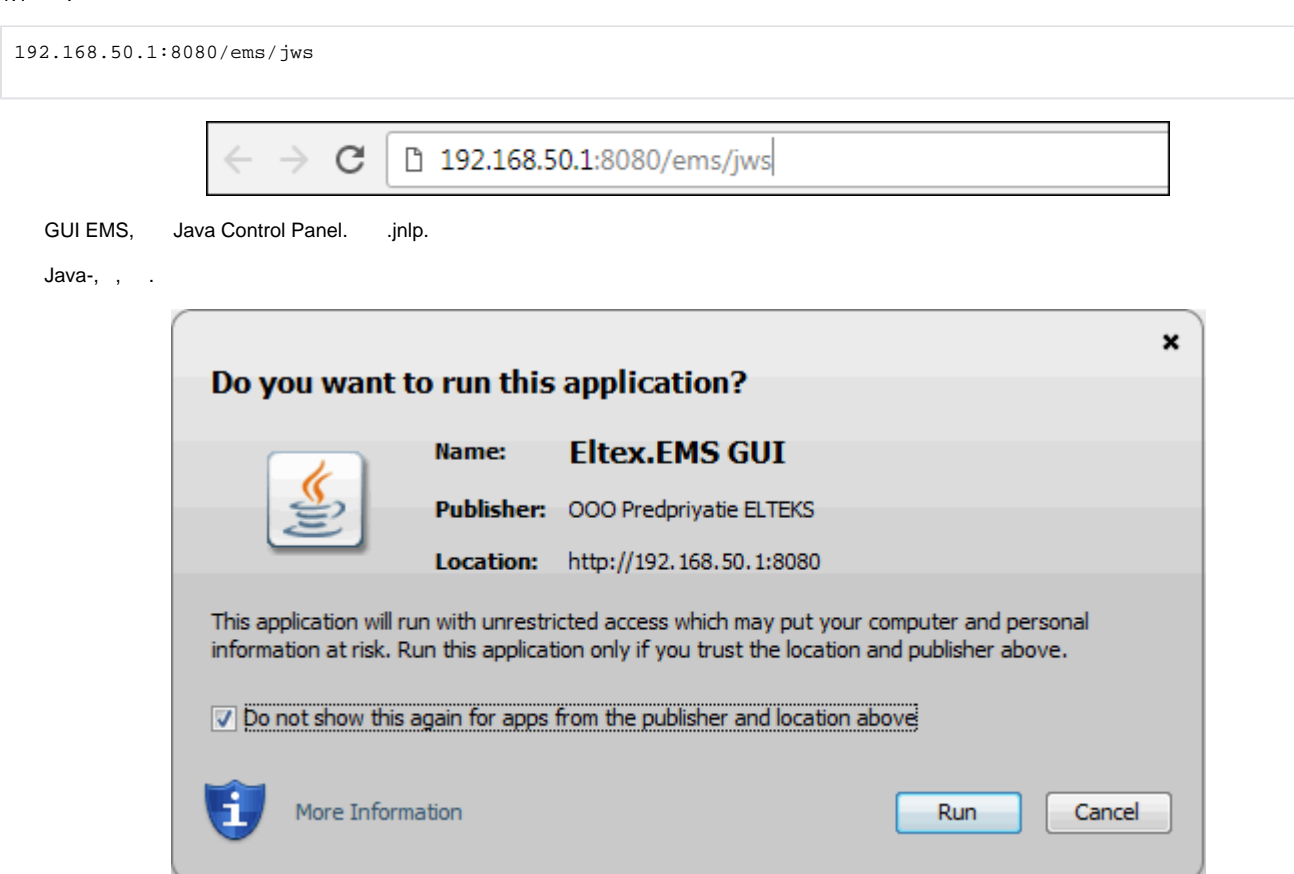

1.2. EMS **«admin»** .

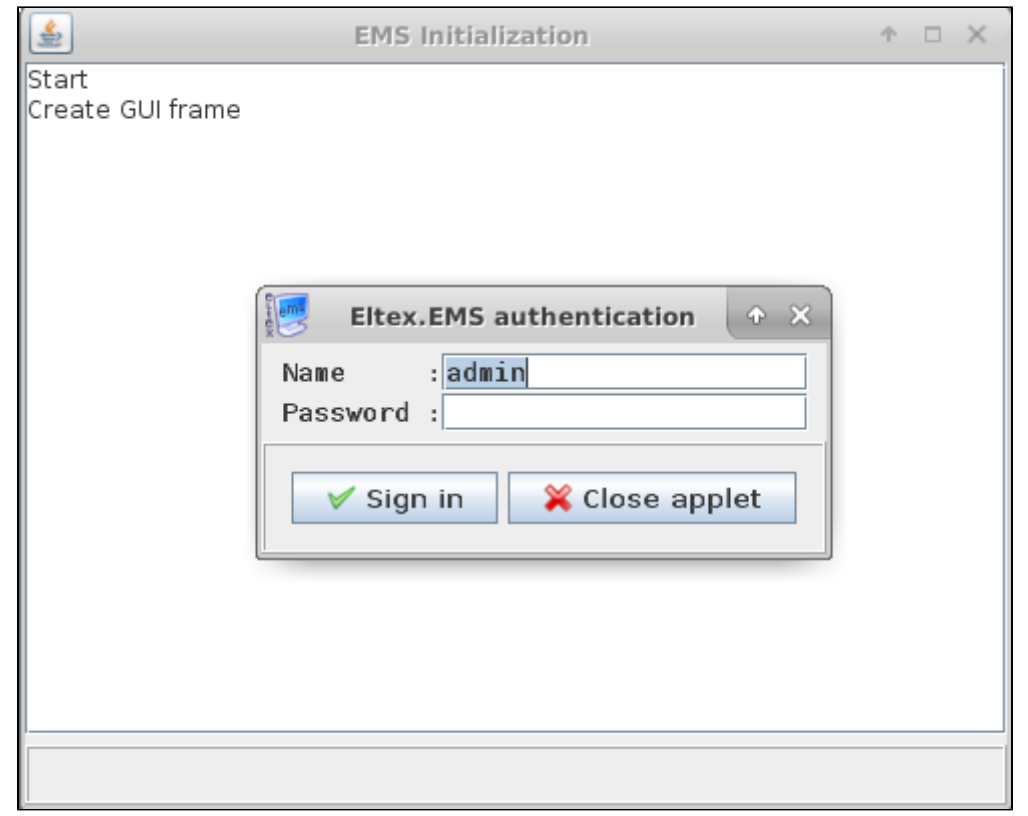

#### 1.3. EMS-.

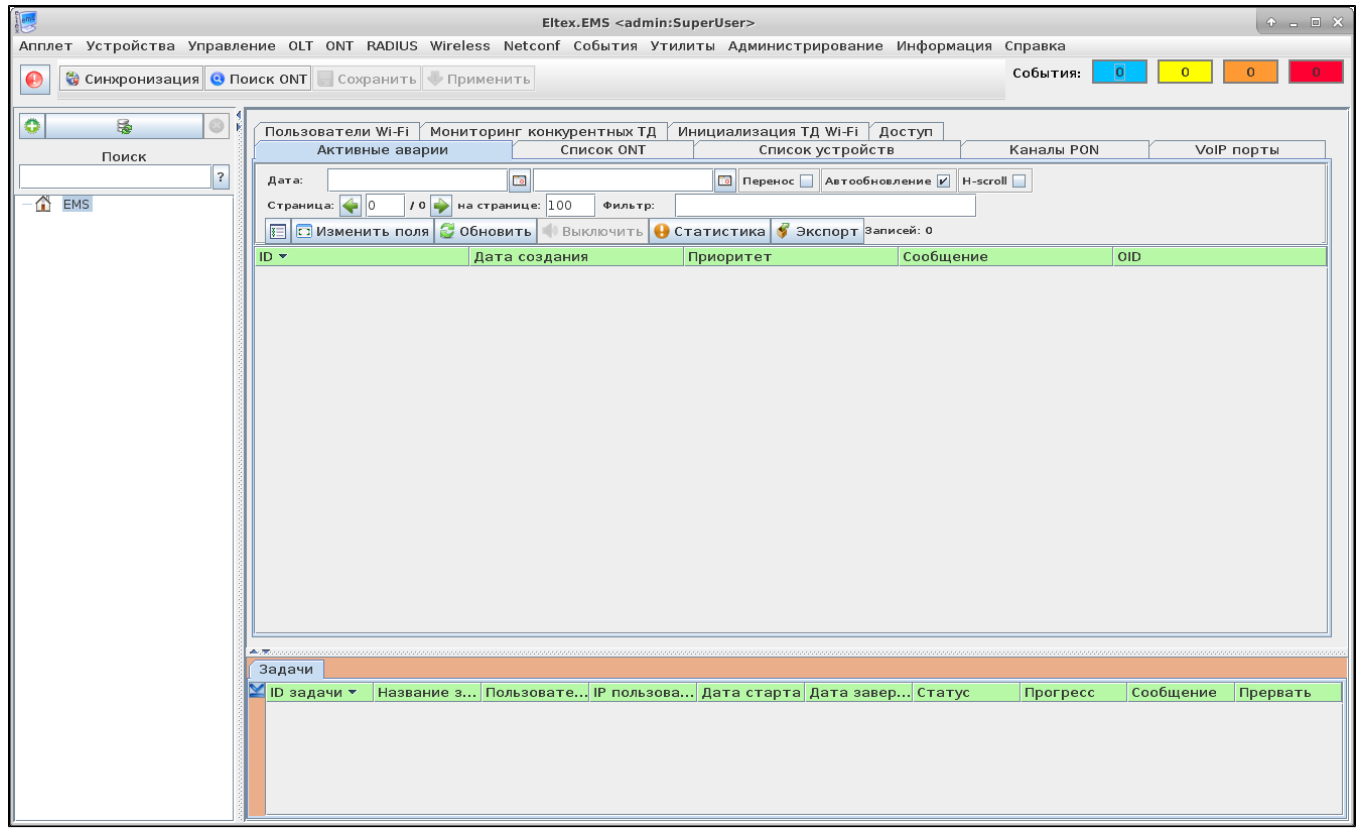

```
1.4.<br>«//» «System» :
● IP- EMS : 192.168.50.1;<br>● Tomcat URL: http://192.168.50.1:8080 ( EMS);<br>● Tomcat URL: http://192.168.50.1:8080 ( HTTP);<br>● : BY_DOMAIN.
```
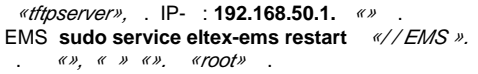

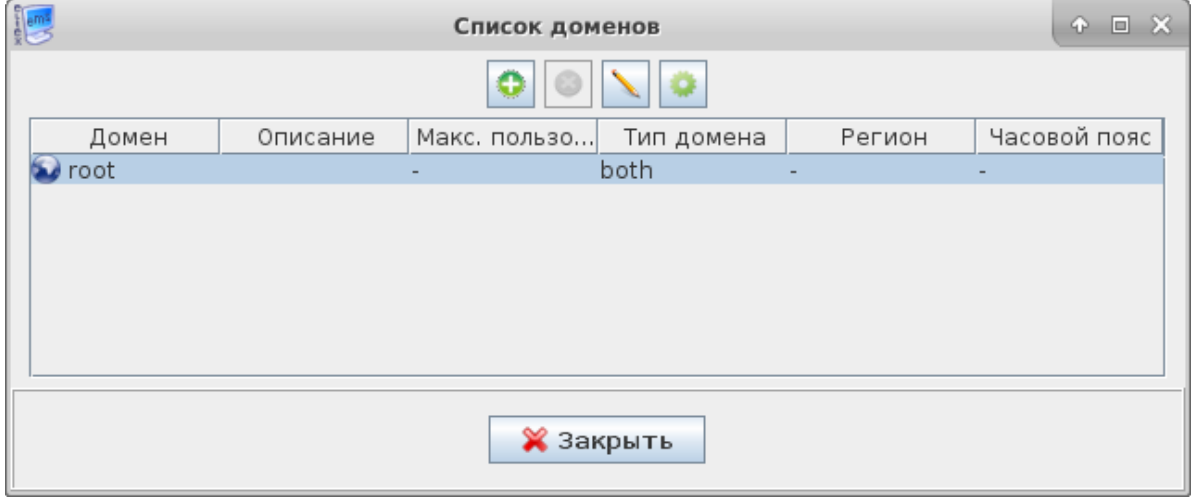

#### 1.5 «RADIUS».

 $\left\langle 4+2\right\rangle$ , .

 $\mathcal{L}_{\mathcal{A}}$ 

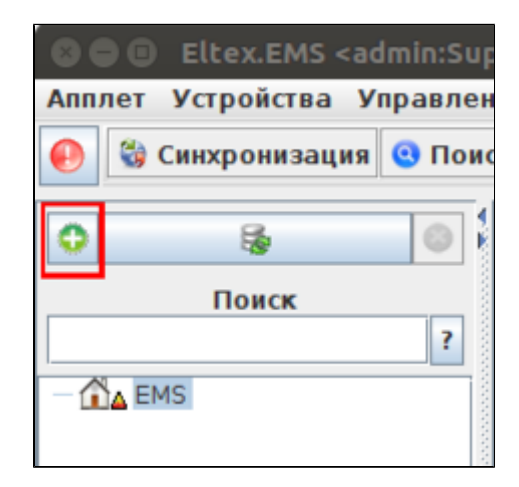

, «RADIUS» IP-. RADIUS- , 127.0.0.1.

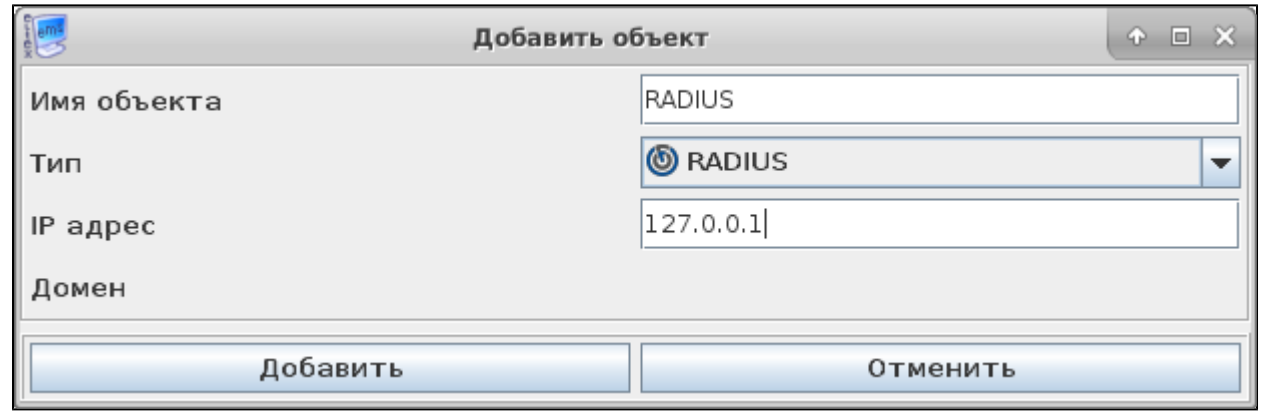

#### «», «RADIUS» .

«RADIUS» «», «» . :

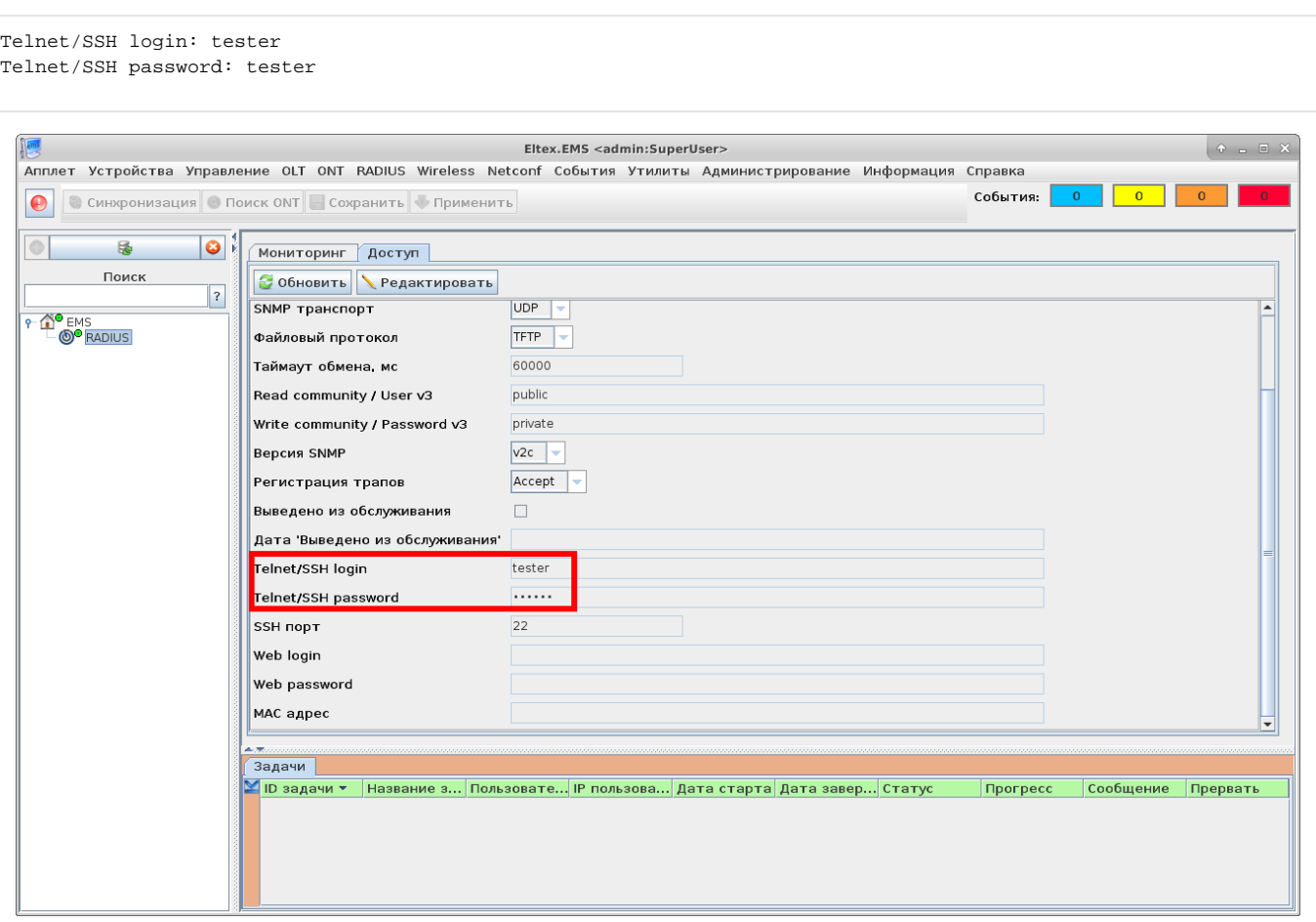

**2** 

. DHCP. , [43](https://docs.eltex-co.ru/pages/viewpage.action?pageId=200705210) 10 DHCP, IP SoftWLC. EMS « Wi-Fi».

2.1. «*Wireless*/ ».,,

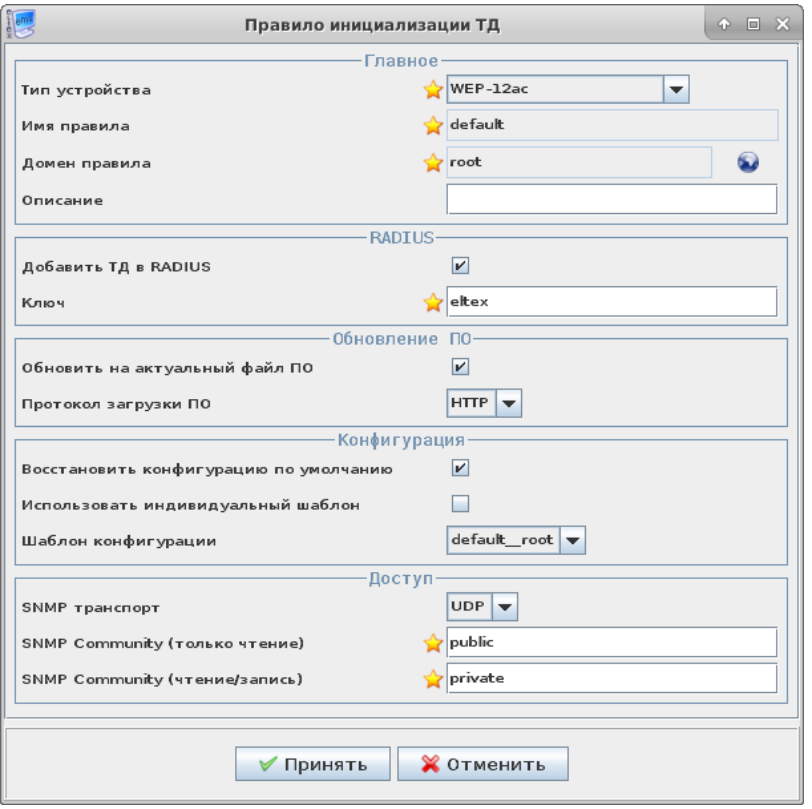

- $\bullet$ RADIUS RADIUS: "eltex" ( «»). RADIUS.
- " " (TFTP HTTP).  $\bullet$ 
	- , , .  $\frac{\alpha}{\lambda}$  [http://eltex-co.ru/catalog/enterprise\\_wi-fi\\_access\\_points/](http://eltex-co.ru/catalog/enterprise_wi-fi_access_points/) . , . "", .

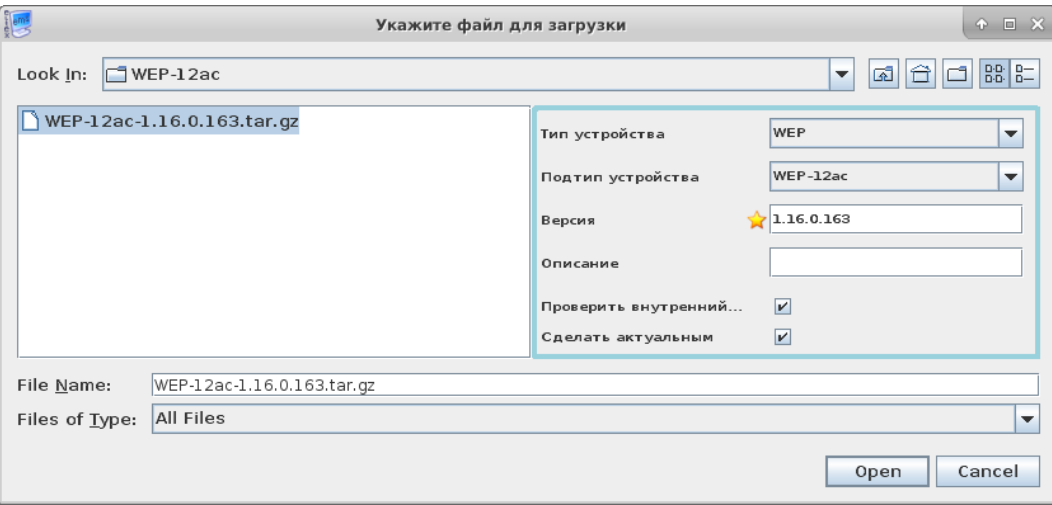

- $\bullet$ « ».
- $\bullet$ ( *«Wireless/ »* ), .., ...
- $\bullet$ SNMP- EMS: TCP UDP, *«Community». «»,* .

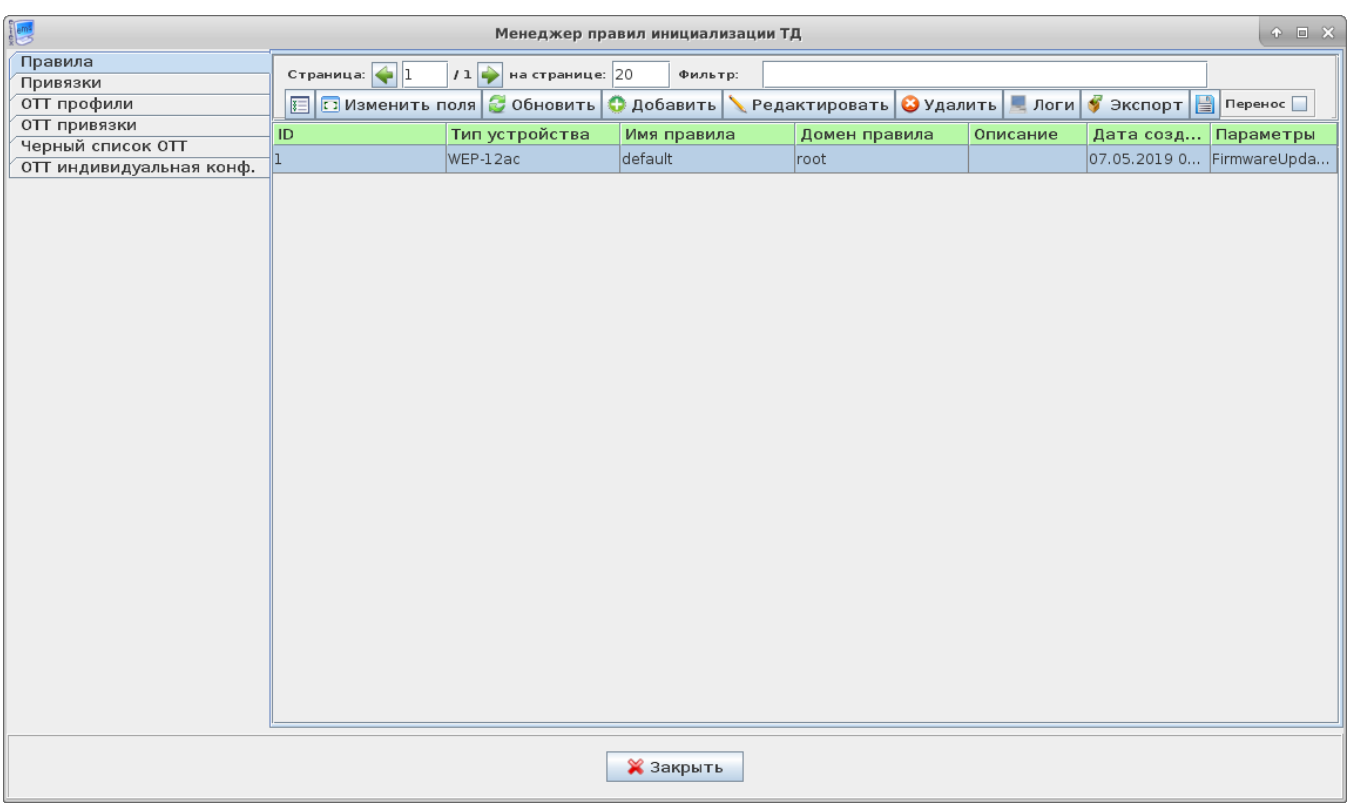

2.2.  $\sqrt{ }$ 

 $\mathcal{L}^{\mathcal{L}}(\mathcal{L}^{\mathcal{L}}(\mathcal{L}^{\mathcal{L$ 

: MAC-, IP- (IP-), 13 43 DHCP (location). "", .., MAC . (, , ),,, ...

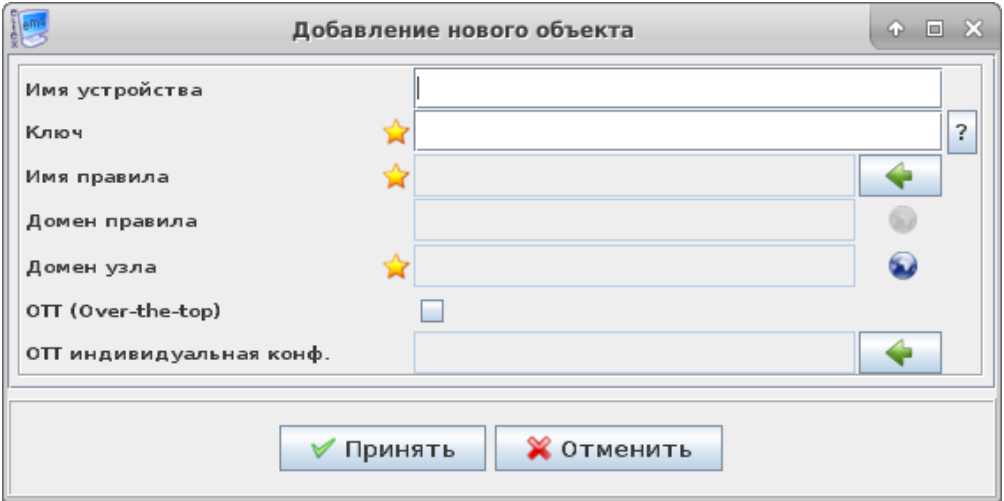

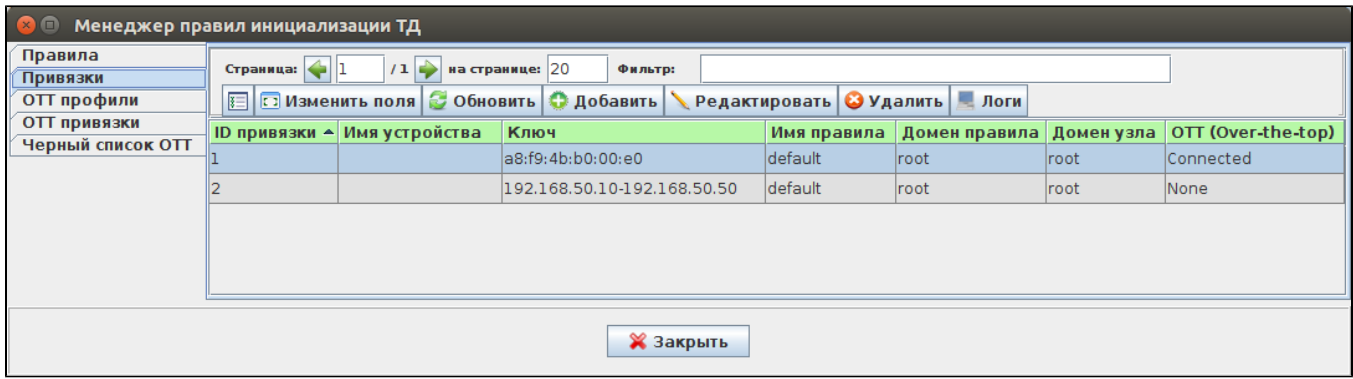

### 2.3. , , *« Wi-Fi»*, *«»*.

«//» «*WirelessCommon*» «», , .

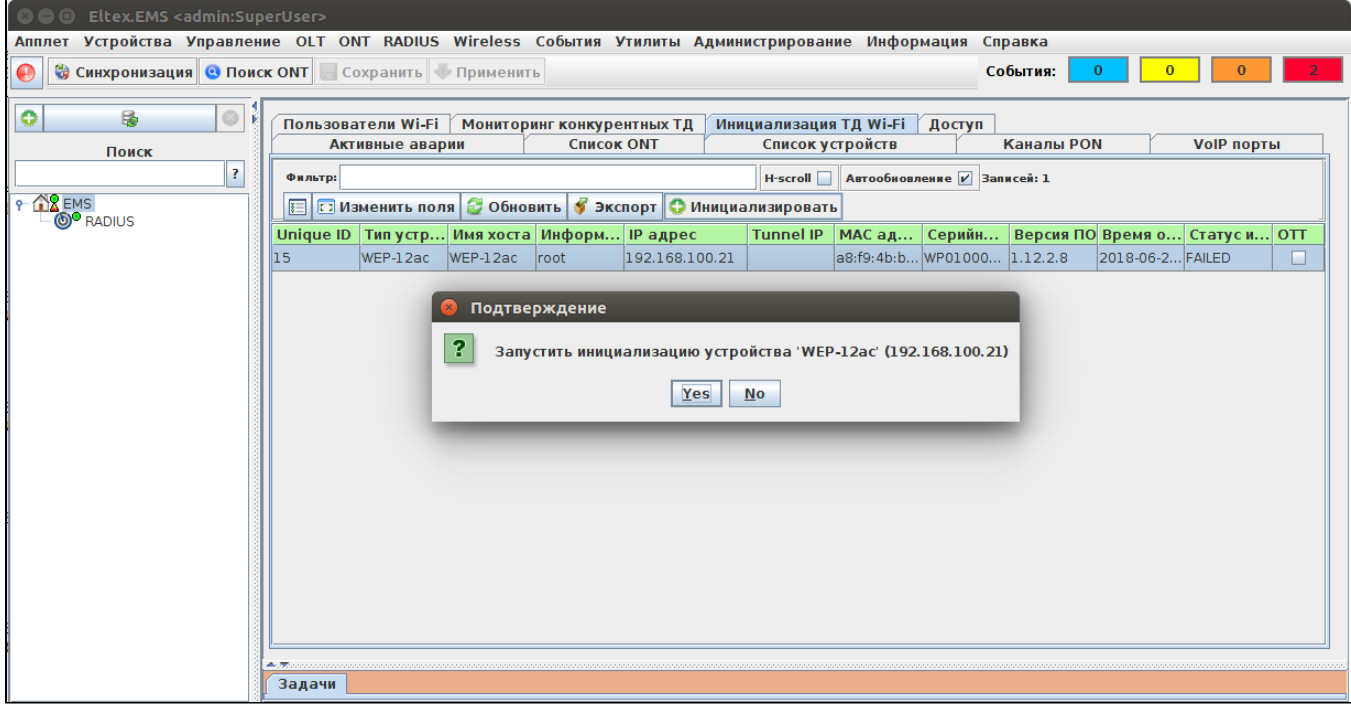

"",  $\frac{\alpha}{\alpha}$  «Alt+F6».,, , , .

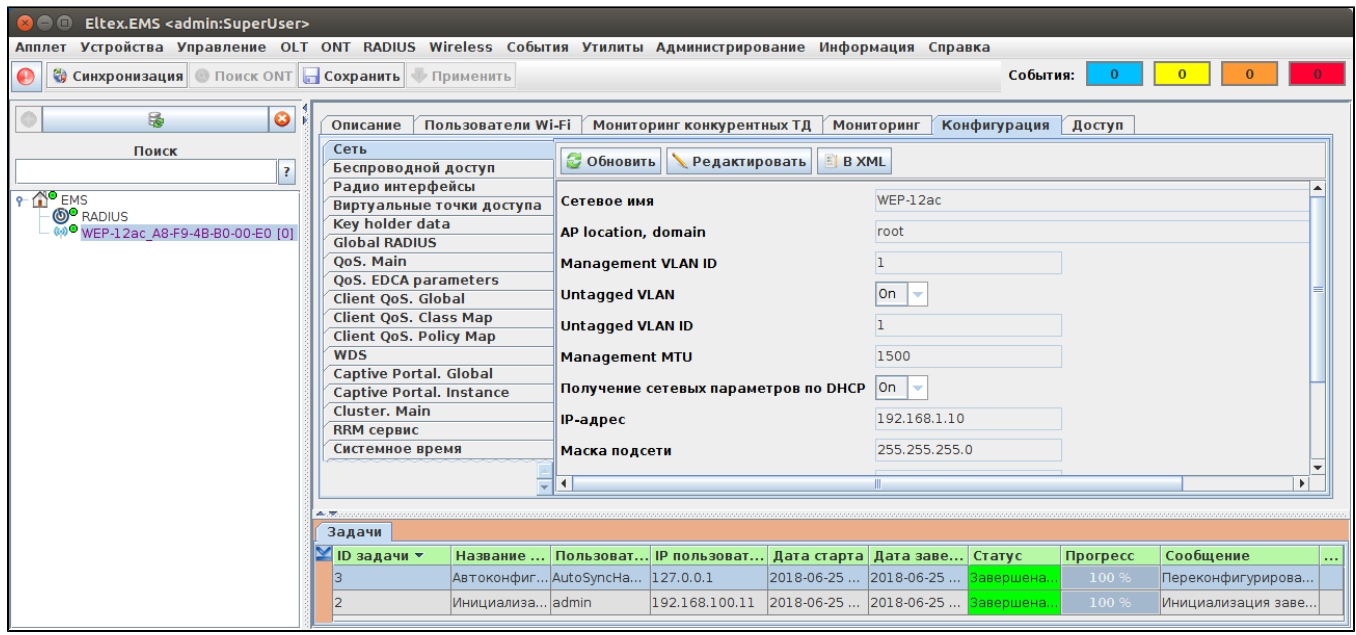

**0** ! SoftWLC 1.17 , ! MAC-, 13 43- DHCP (location) "ott\_default"!

:  $v1.20$